# **STEP 13. 手動運転と自動運転**

次の動作をするプログラムを作成し、実習ユニットで動作させてみましょう。

## **課題**

スナップスイッチが A 側の場合を「手動運転」、B 側の場合を「自動運転」として、それぞれの場 合において次の動作を行う。

#### 【手動運転】

押ボタンスイッチ 1 を一度押すとワークは左行し、押ボタンスイッチ 2 を押すとワークは右行する。 ワーク左行中は右行の操作を受け付けず、右行中は左行の操作を受け付けないものとする。

#### 【自動運転】

STEP 12 の動作に加え、ワークの動作中に押ボタンスイッチ 2 を押すとワークは停止する。

本 STEP では、スナップスイッチの入力によって手動運転の回路と自動運転の回路が切り替わるよう にします。手動運転と自動運転の回路自体には新しい要素はありません。

## **ラダー図**

#### ■ 運転切換

本 STEP の回路は、S1 の入力によって手動運転と自動運転を切り替えます。ここでは補助リレー M0 を手動運転、M100 を自動運転に割り当て、ON の時に対応する運転モードが有効になるようにします。

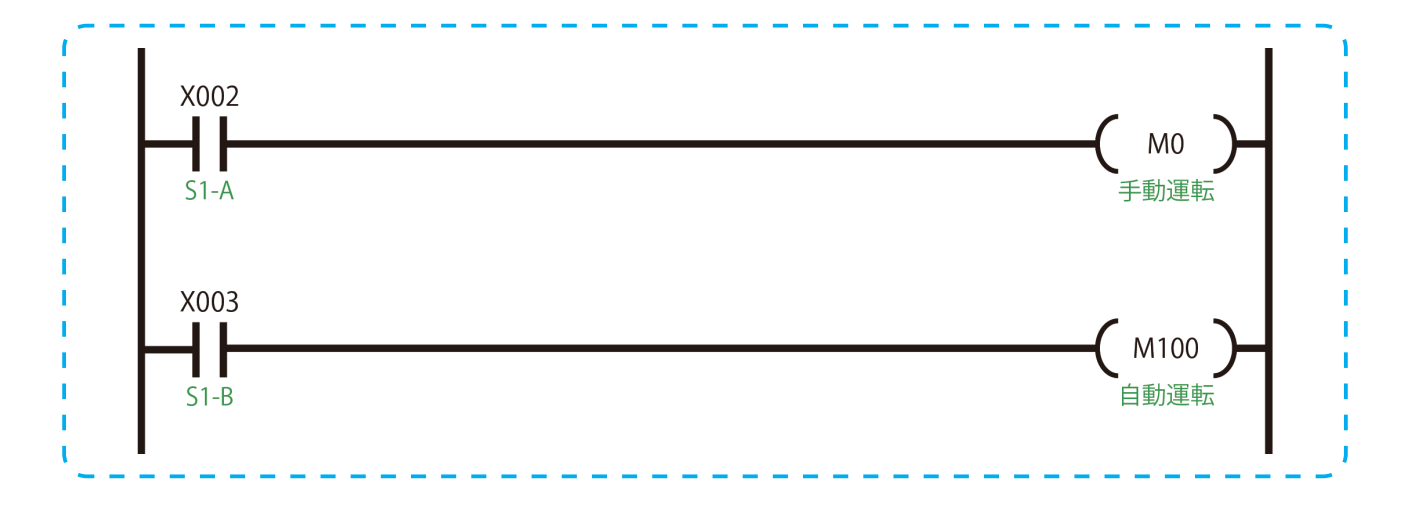

## ■ 手動運転

手動運転の制御回路自体は、これまで学習してきたインターロックと自己保持の仕組みを備えたワー クの駆動回路です。しかし、手動運転が有効な場合にのみ動作する機能を追加するため、回路の最初 に M0 の a 接点を挿入しています。こうすることで手動運転が有効、つまり M0 が ON の時だけこの 回路が動作するようになります。

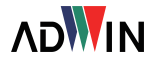

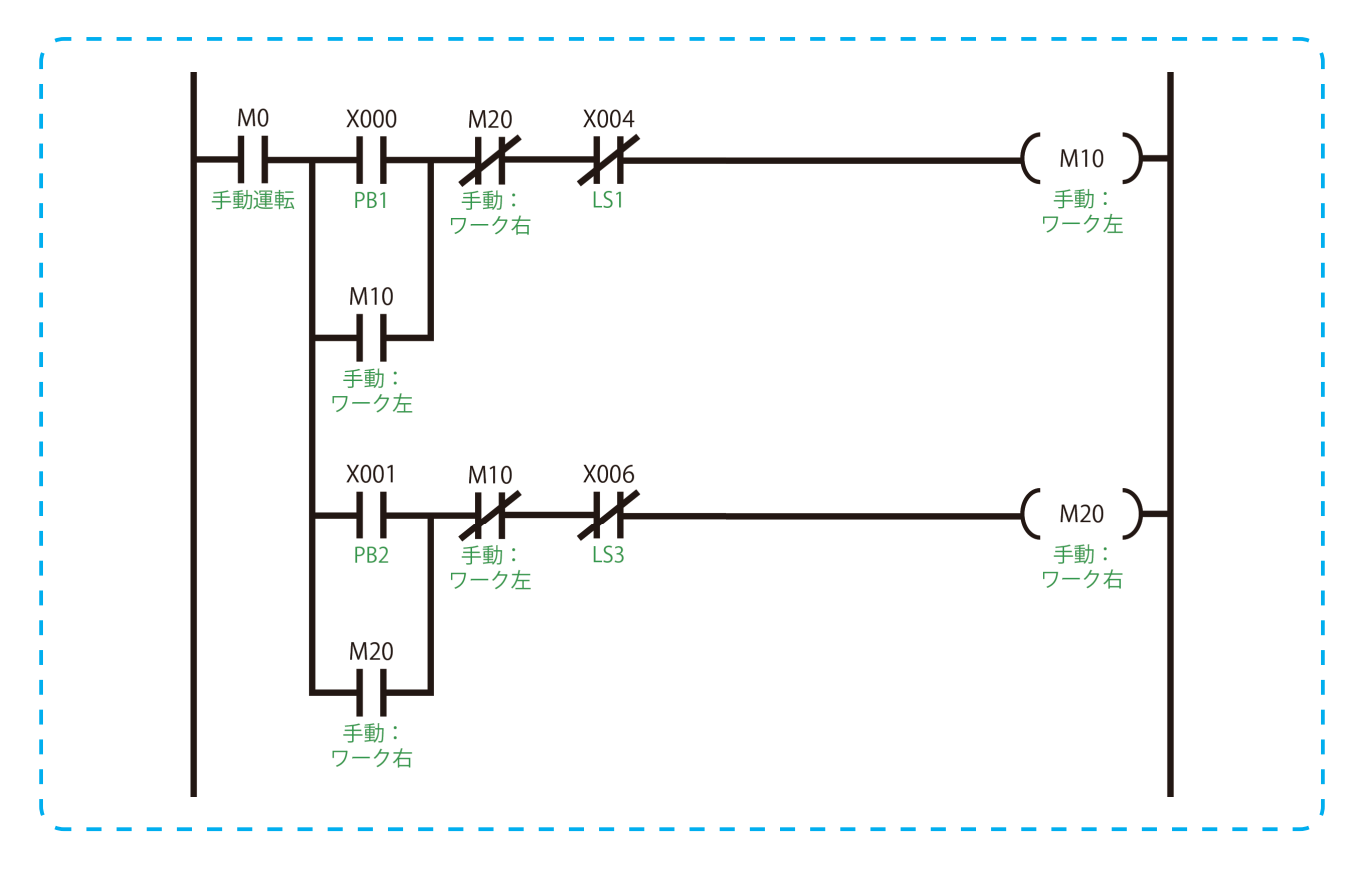

# ■ 自動運転

自動運転も手動運転の時と同じく、最初に M100 の a 接点をいれることで M100 が ON の時にのみ自 動運転の制御回路が有効になるようにします。また、PB2 の ON によってワークの往復動作を停止さ せるため、直後に X001 の b 接点を挿入しています。その他の構成は STEP 12 の制御部と同じです。

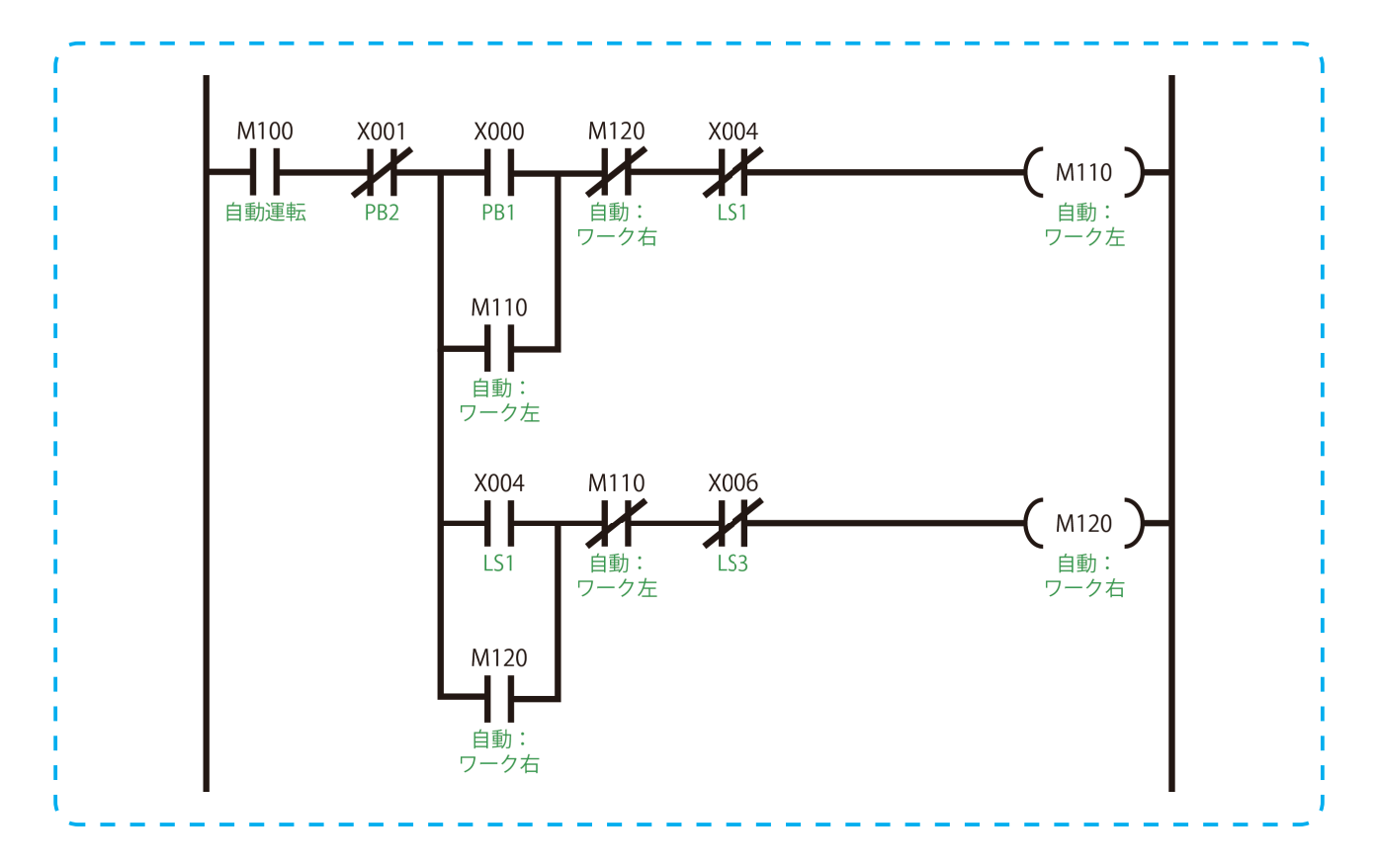

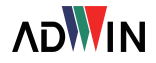

## ■ 出力部

手動運転と自動運転の最終的な出力は、ワークの左行あるいは右行という点で共通しています。その ため、出力部においてそれぞれの回路の左行に割り当てた補助リレーのデバイスで OR 回路を作り、 Y003 (ワーク左の出力デバイス) のコイル駆動命令に接続します。右行の補助リレーのデバイスにつ いても同じように OR 回路を作ります。このような形で回路を作成することによって二重出力による エラーを防ぎ、回路全体も役割ごとに分かれた見やすい構成となります。

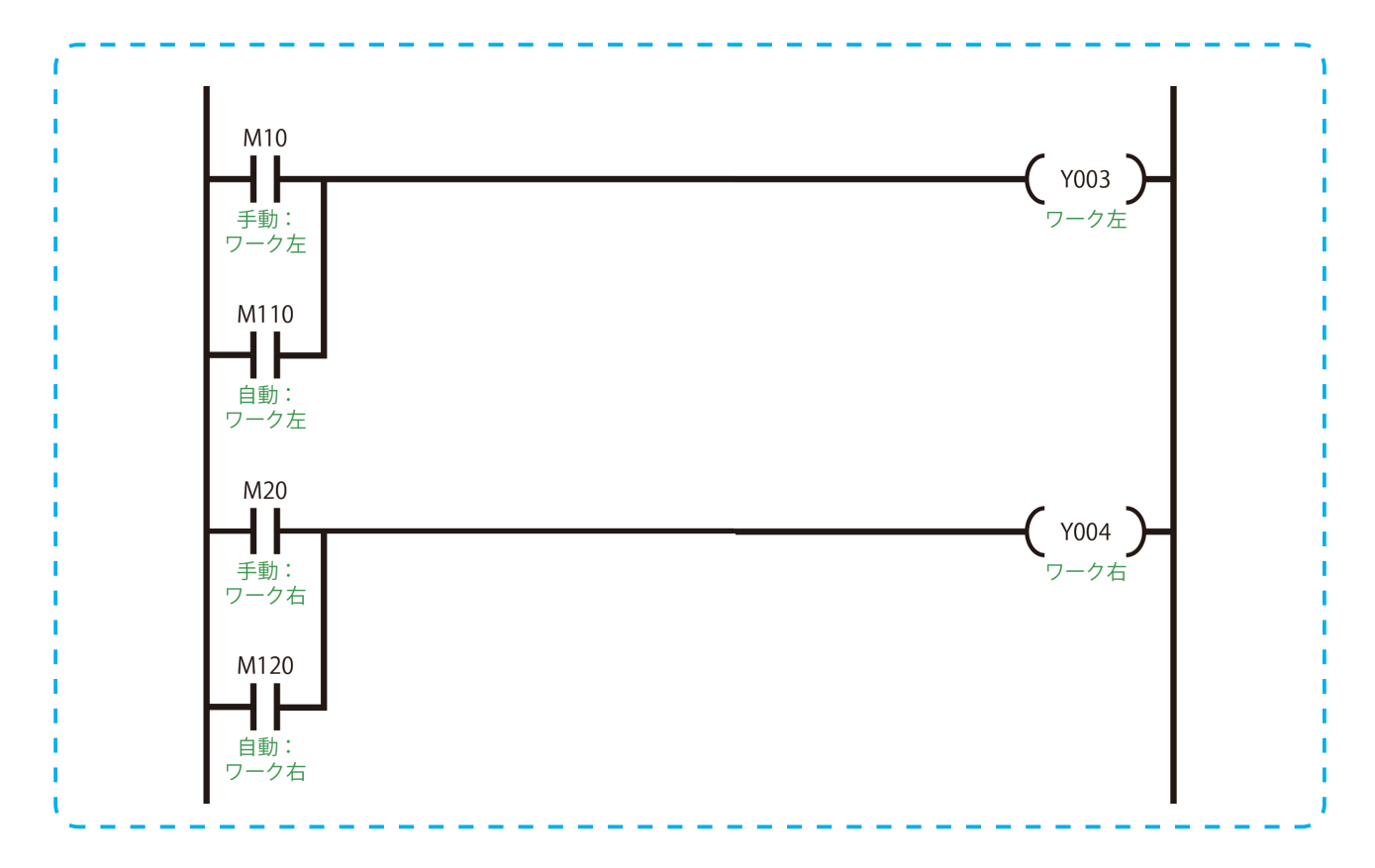

本 STEP の回路はこれで完成です。運転切換・手動 運転・自動運転・出力部の 4 つで構成されており、 回路を構成ごとに見やすくするため、各構成の上部 にその部分の役割をステートメント表示しておくよ うにしましょう。

ステートメント表示は、表示させたい回路の一番左 の列にカーソルを合わせ、回路入力ウィンドウを開 き、「;(セミコロン)【表示させたい文字列】」と入 力して[OK]をクリックします。詳細な手順は P. 23 を参照してください。

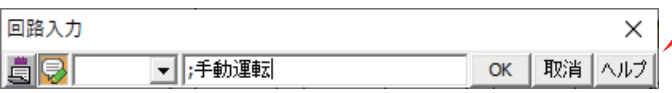

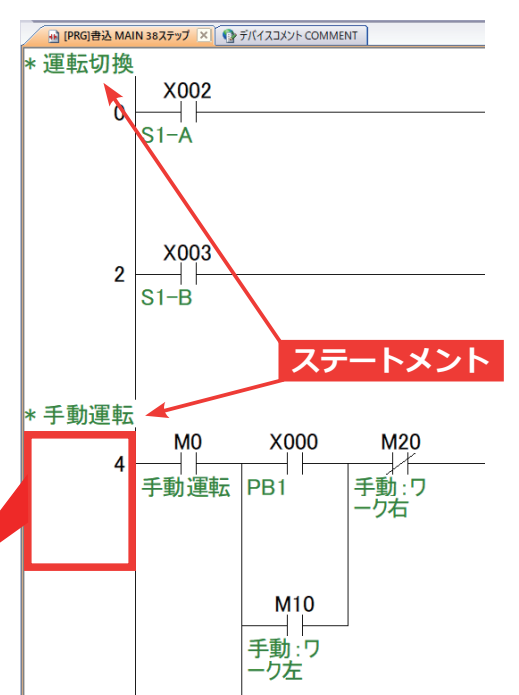

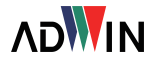